## **Simple Guide to Subscribe to eBill Service via Selfcare App**

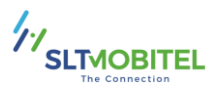

Here is an easy guide for accessing eBill through the Self Care App provided by SLTMOBITEL.

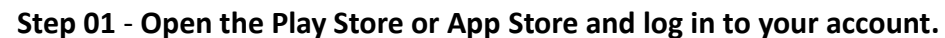

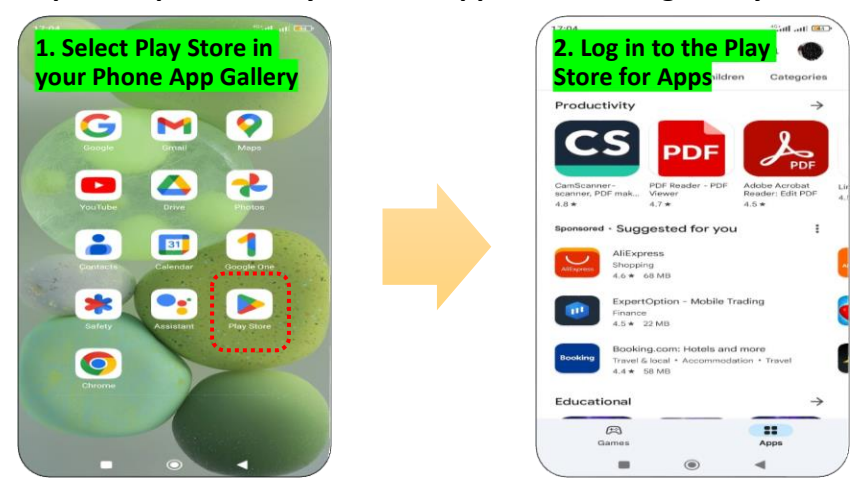

**Step 02** – **Search for the SLTMOBITEL Mobile Selfcare App and install it on your phone.**

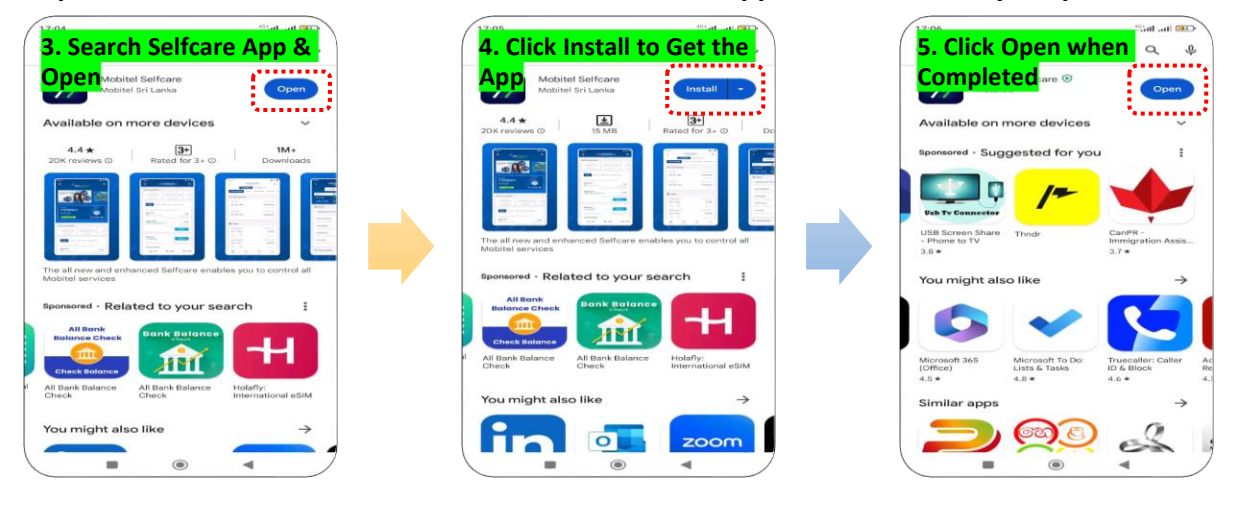

## **Step 03** – **Set up the Selfcare App on your phone.**

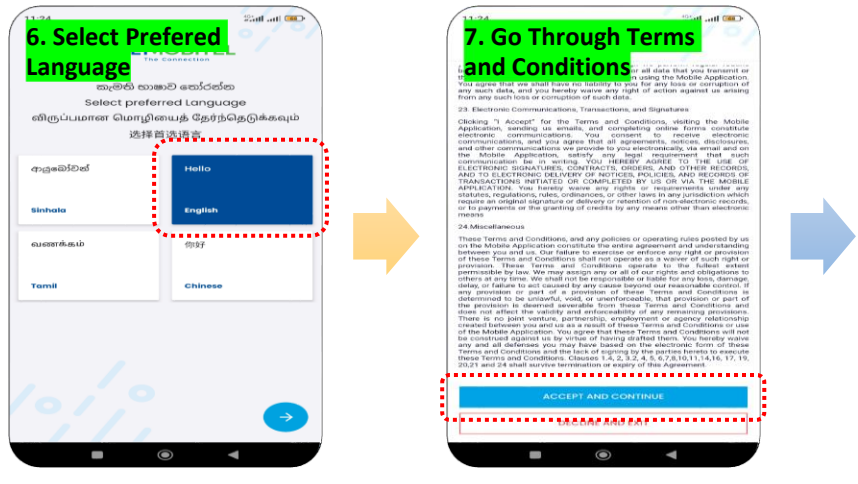

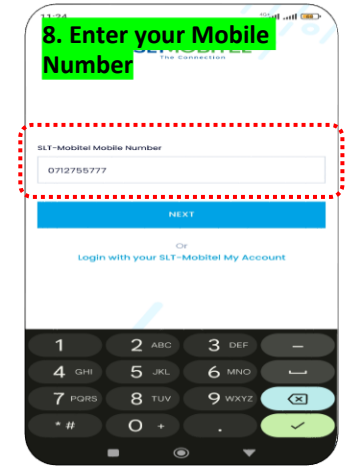

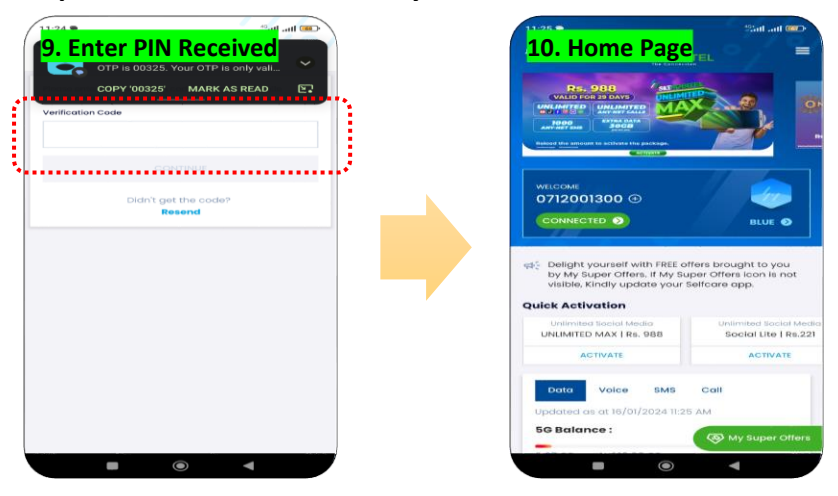

**Step 04** – **You're all set to use your SLTMOBITEL Mobile Selfcare App.**

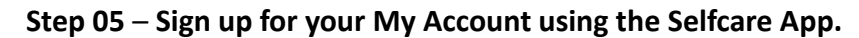

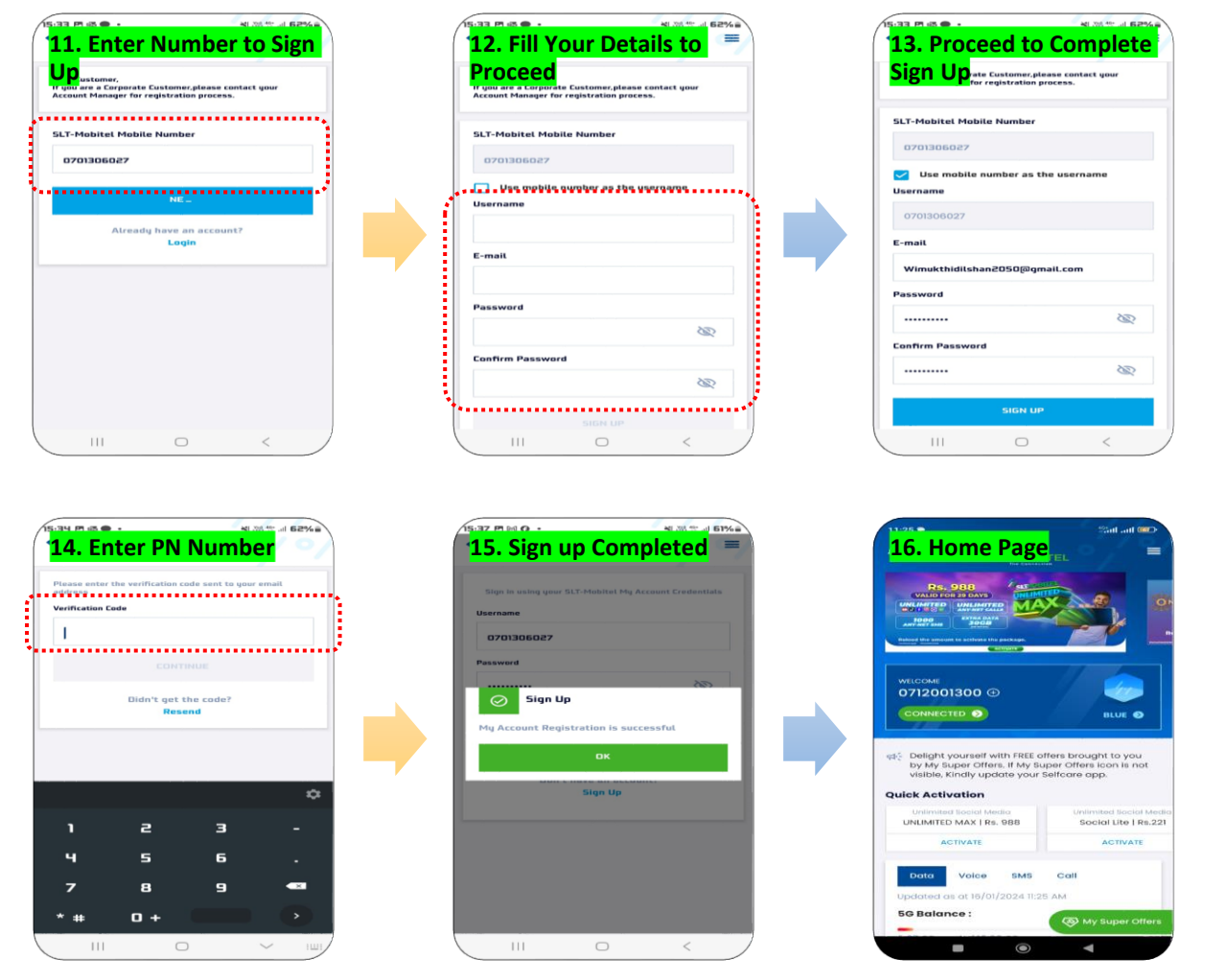

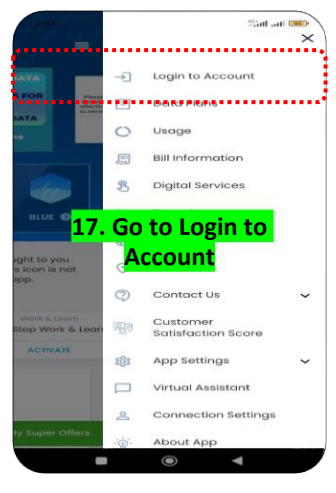

## **Step 06 – Log in to your My Account using the Selfcare App.**

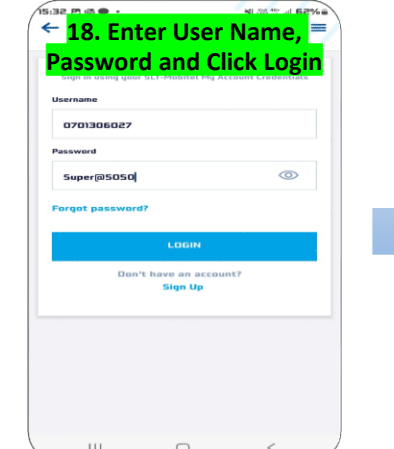

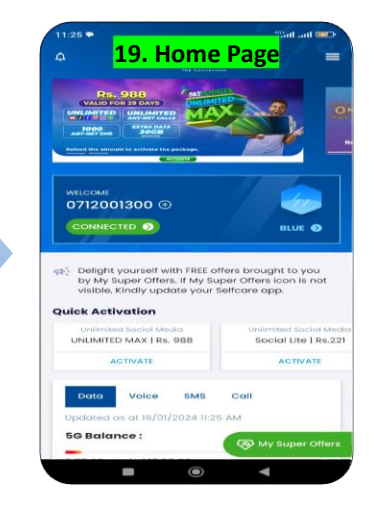

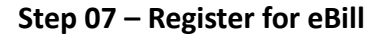

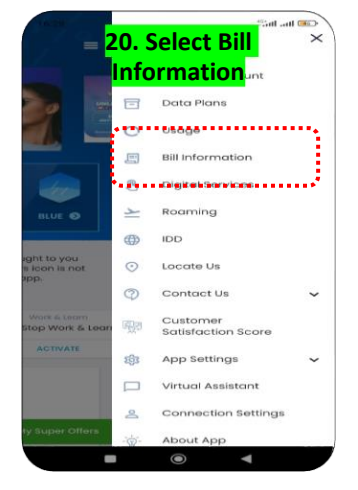

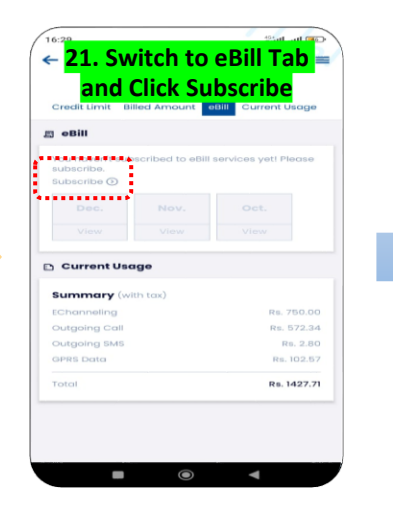

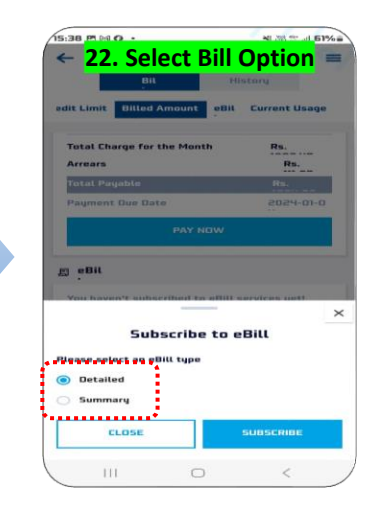

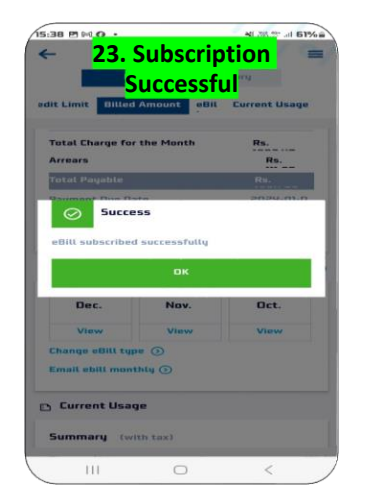

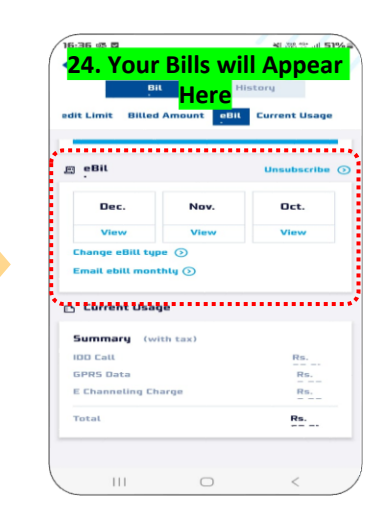

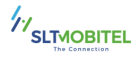